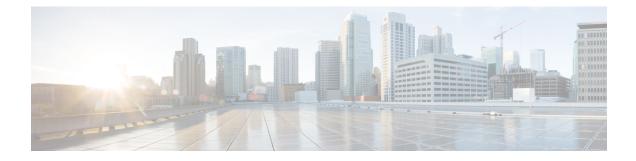

# **Multiprotocol BGP MPLS VPN**

A Multiprotocol Label Switching (MPLS) virtual private network (VPN) consists of a set of sites that are interconnected by means of an MPLS provider core network. At each site, there are one or more customer edge (CE) devices, which attach to one or more provider edge (PE) devices. PEs use the Multiprotocol-Border Gateway Protocol (MP-BGP) to dynamically communicate with each other.

- Prerequisites for Multiprotocol BGP MPLS VPN, on page 1
- Information About Multiprotocol BGP MPLS VPN, on page 1
- How to Configure Multiprotocol BGP MPLS VPN, on page 4
- Configuration Examples for Multiprotocol BGP MPLS VPN, on page 11
- Additional References, on page 12

# **Prerequisites for Multiprotocol BGP MPLS VPN**

Configure MPLS virtual private networks (VPNs) in the core.

# Information About Multiprotocol BGP MPLS VPN

## **MPLS Virtual Private Network Definition**

Before defining a Multiprotocol Label Switching virtual private network (MPLS VPN), you must define a VPN in general. A VPN is:

- An IP-based network delivering private network services over a public infrastructure
- A set of sites that are allowed to communicate with each other privately over the Internet or other public or private networks

Conventional VPNs are created by configuring a full mesh of tunnels or permanent virtual circuits (PVCs) to all sites in a VPN. This type of VPN is not easy to maintain or expand, because adding a new site requires changing each edge device in the VPN.

MPLS-based VPNs are created in Layer 3 and are based on the peer model. The peer model enables the service provider and the customer to exchange Layer 3 routing information. The service provider relays the data between the customer sites without the customer's involvement.

MPLS VPNs are easier to manage and expand than conventional VPNs. When a new site is added to an MPLS VPN, only the service provider's edge device that provides services to the customer site needs to be updated.

The different parts of the MPLS VPN are described as follows:

- Provider (P) device—Device in the core of the provider network. P devices run MPLS switching, and do not attach VPN labels to routed packets. The MPLS label in each route is assigned by the provider edge (PE) device. VPN labels are used to direct data packets to the correct egress device.
- PE device—Device that attaches the VPN label to incoming packets based on the interface or subinterface on which they are received. A PE device attaches directly to a customer edge (CE) device.
- Customer (C) device—Device in the ISP or enterprise network.
- CE device—Edge device on the network of the ISP that connects to the PE device on the network. A CE device must interface with a PE device.

The figure below shows a basic MPLS VPN.

Figure 1: Basic MPLS VPN Terminology

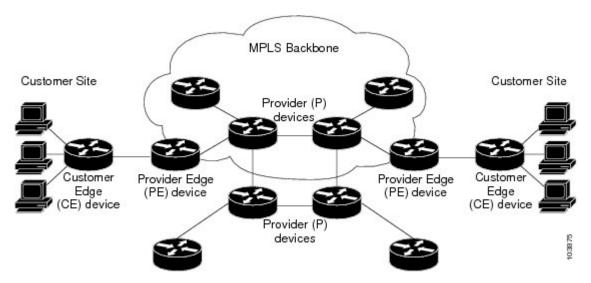

### How an MPLS Virtual Private Network Works

Multiprotocol Label Switching virtual private network (MPLS VPN) functionality is enabled at the edge of an MPLS network. The provider edge (PE) device performs the following:

- Exchanges routing updates with the customer edge (CE) device.
- Translates the CE routing information into VPNv4 routes.
- Exchanges VPNv4 routes with other PE devices through the Multiprotocol Border Gateway Protocol (MP-BGP).

The following sections describe how MPLS VPN works:

#### How Virtual Routing and Forwarding Tables Work in an MPLS Virtual Private Network

Each virtual private network (VPN) is associated with one or more virtual routing and forwarding (VRF) instances. A VRF defines the VPN membership of a customer site attached to a PE device. A VRF consists of the following components:

- An IP routing table
- · A derived Cisco Express Forwarding table
- A set of interfaces that use the forwarding table
- A set of rules and routing protocol parameters that control the information that is included in the routing table

A one-to-one relationship does not necessarily exist between customer sites and VPNs. A site can be a member of multiple VPNs. However, a site can associate with only one VRF. A site's VRF contains all the routes available to the site from the VPNs of which it is a member.

Packet forwarding information is stored in the IP routing table and the Cisco Express Forwarding table for each VRF. A separate set of routing and Cisco Express Forwarding tables is maintained for each VRF. These tables prevent information from being forwarded outside a VPN, and they also prevent packets that are outside a VPN from being forwarded to a device within the VPN.

#### How VPN Routing Information Is Distributed in an MPLS Virtual Private Network

The distribution of virtual private network (VPN) routing information is controlled through the use of VPN route target communities, implemented by Border Gateway Protocol (BGP) extended communities. VPN routing information is distributed as follows:

- When a VPN route that is learned from a customer edge (CE) device is injected into BGP, a list of VPN route target extended community attributes is associated with it. Typically the list of route target community extended values is set from an export list of route targets associated with the virtual routing and forwarding (VRF) instance from which the route was learned.
- An import list of route target extended communities is associated with each VRF. The import list defines route target extended community attributes that a route must have in order for the route to be imported into the VRF. For example, if the import list for a particular VRF includes route target extended communities A, B, and C, then any VPN route that carries any of those route target extended communities—A, B, *or* C—is imported into the VRF.

#### BGP Distribution of VPN Routing Information

A provider edge (PE) device can learn an IP prefix from the following sources:

- A customer edge (CE) device by static configuration
- A Border Gateway Protocol (BGP) session with the CE device
- A Routing Information Protocol (RIP) exchange with the CE device

The IP prefix is a member of the IPv4 address family. After the PE device learns the IP prefix, the PE converts it into a VPN-IPv4 prefix by combining it with an 8-byte route distinguisher (RD). The generated prefix is a member of the VPN-IPv4 address family. It uniquely identifies the customer address, even if the customer site is using globally nonunique (unregistered private) IP addresses. The route distinguisher used to generate

the VPN-IPv4 prefix is specified by a configuration command associated with the virtual routing and forwarding (VRF) instance on the PE device.

BGP distributes reachability information for VPN-IPv4 prefixes for each VPN. BGP communication occurs at two levels:

- Within an IP domains, known as an autonomous system (interior BGP [IBGP])
- Between autonomous systems (external BGP [EBGP])

PE-PE or PE-RR (route reflector) sessions are IBGP sessions, and PE-CE sessions are EBGP sessions. In an Enhanced Interior Gateway Routing Protocol (EIGRP) PE-CE environment, when an EIGRP internal route is redistributed into BGP by one PE, and then back into EIGRP by another PE, the originating router ID for the route is set to the router ID of the second PE, replacing the original internal router ID.

BGP propagates reachability information for VPN-IPv4 prefixes among PE devices by means of the BGP multiprotocol extensions (refer to RFC 2283, *Multiprotocol Extensions for BGP-4*), which define support for address families other than IPv4. Using the extensions ensures that the routes for a given VPN are learned only by other members of that VPN, enabling members of the VPN to communicate with each other.

### Major Components of an MPLS Virtual Private Network

An Multiprotocol Label Switching (MPLS)-based virtual private network (VPN) has three major components:

- VPN route target communities—A VPN route target community is a list of all members of a VPN community. VPN route targets need to be configured for each VPN community member.
- Multiprotocol BGP (MP-BGP) peering of VPN community provider edge (PE) devices—MP-BGP
  propagates virtual routing and forwarding (VRF) reachability information to all members of a VPN
  community. MP-BGP peering must be configured on all PE devices within a VPN community.
- MPLS forwarding—MPLS transports all traffic between all VPN community members across a VPN service-provider network.

A one-to-one relationship does not necessarily exist between customer sites and VPNs. A given site can be a member of multiple VPNs. However, a site can associate with only one VRF. A customer-site VRF contains all the routes available to the site from the VPNs of which it is a member.

# How to Configure Multiprotocol BGP MPLS VPN

## Configuring Multiprotocol BGP Connectivity on the PE Devices and Route Reflectors

#### SUMMARY STEPS

- 1. enable
- **2**. configure terminal
- **3.** router bgp *as-number*
- 4. no bgp default ipv4-unicast
- 5. neighbor {ip-address | peer-group-name} remote-as as-number

- 6. **neighbor** {*ip-address* | *peer-group-name*} **update-source** *interface-type*
- 7. **neighbor** {*ip-address* | *peer-group-name*} **activate**
- 8. address-family vpnv4 [unicast]
- 9. neighbor {*ip-address* | *peer-group-name*} send-community extended
- **10. neighbor** {*ip-address* | *peer-group-name*} **activate**
- 11. end

#### **DETAILED STEPS**

|        | Command or Action                                                                                            | Purpose                                                                                                    |
|--------|----------------------------------------------------------------------------------------------------|----------------------------------------------------------------------------------------------------|
| Step 1 | enable                                                                                                    | Enables privileged EXEC mode.                                                                                                    |
|        | Example:                                                                                                    | • Enter your password if prompted.                                                                                                    |
|        | Device> enable                                                                                               |                                                                                                    |
| Step 2 | configure terminal                                                                                           | Enters global configuration mode.                                                                                                    |
|        | Example:                                                                                                    |                                                                                                    |
|        | Device# configure terminal                                                                                   |                                                                                                    |
| Step 3 | router bgp as-number                                                                                         | Configures a Border Gateway Protocol (BGP) routing                                                                                                    |
|        | Example:                                                                                                    | process and enters router configuration mode.                                                                                                    |
|        | Device(config)# router bgp 100                                                                               | • The <i>as-number</i> argument indicates the number of an autonomous system that identifies the device to other BGP devices and tags the routing information passed along. The range is 0 to 65535. Private autonomous system numbers that can be used in internal networks are 64512 to 65535. |
| Step 4 | no bgp default ipv4-unicast                                                                                  | (Optional) Disables the IPv4 unicast address family on all                                                                                                    |
|        | Example:                                                                                                    | neighbors.                                                                                                    |
|        | Device(config-router)# no bgp default ipv4-unicast                                                           | • Use the <b>no bgp default ipv4-unicast</b> command if<br>you are using this neighbor for Multiprotocol Label<br>Switching (MPLS) routes only.                                                                                                    |
| Step 5 | neighbor {ip-address   peer-group-name} remote-as<br>as-number                                               | Adds an entry to the BGP or multiprotocol BGP neighbor table.                                                                                                    |
|        | Example:                                                                                                    | • The <i>ip-address</i> argument specifies the IP address of the neighbor.                                                                                                    |
|        | Device(config-router)# neighbor 10.0.0.1 remote-as 100                                                       | • The <i>peer-group-name</i> argument specifies the name of a BGP peer group.                                                                                                    |
|        |                                                                                                    | • The <i>as-number</i> argument specifies the autonomous system to which the neighbor belongs.                                                                                                    |
| Step 6 | <b>neighbor</b> { <i>ip-address</i>   <i>peer-group-name</i> } <b>update-source</b><br><i>interface-type</i> | Allows the BGP sessions to use a specific operational interface for TCP connections.                                                                                                    |

I

|         | Command or Action                                                                                 | Purpose                                                                                                    |
|---------|---------------------------------------------------------------------------------------------------|----------------------------------------------------------------------------------------------------|
|         | Example:                                                                                          | The loopback interface is the most commonly-used interface type.                                                                                                    |
|         | Device(config-router)# neighbor 10.0.0.1<br>update-source Loopback0                               | If you specify a BGP peer group by using the <i>peer-group-name</i> argument, all the members of the peer group inherit the characteristic configured with this command. |
| Step 7  | <b>neighbor</b> { <i>ip-address</i>   <i>peer-group-name</i> } <b>activate</b><br><b>Example:</b> | <ul><li>Enables the exchange of information with a neighboring BGP device.</li><li>The <i>ip-address</i> argument specifies the IP address of</li></ul>                  |
|         | Device(config-router)# neighbor 10.0.0.1 activate                                                 |                                                                                                    |
| Step 8  | address-family vpnv4 [unicast]<br>Example:                                                        | Enters address family configuration mode for configuring routing sessions, such as BGP, that use standard VPNv4 address prefixes.                                        |
|         | Device(config-router)# address-family vpnv4                                                       | <ul> <li>The optional unicast keyword specifies VPNv4<br/>unicast address prefixes.</li> </ul>                                                                           |
| Step 9  | <pre>neighbor {ip-address   peer-group-name} send-community extended</pre>                        | Specifies that a communities attribute should be sent to a BGP neighbor.                                                                                                 |
|         | Example:                                                                                          | • The <i>ip-address</i> argument specifies the IP address of the BGP-speaking neighbor.                                                                                  |
|         | Device(config-router-af)# neighbor 10.0.0.1<br>send-community extended                            | • The <i>peer-group-name</i> argument specifies the name of a BGP peer group.                                                                                            |
| Step 10 | <b>neighbor</b> { <i>ip-address</i>   <i>peer-group-name</i> } <b>activate</b><br><b>Example:</b> | Enables the exchange of information with a neighboring BGP device.                                                                                                    |
|         | Device(config-router-af)# neighbor 10.0.0.1                                                       | • The <i>ip-address</i> argument specifies the IP address of the neighbor.                                                                                               |
|         | activate                                                                                          | • The <i>peer-group-name</i> argument specifies the name of a BGP peer group.                                                                                            |
| Step 11 | end                                                                                               | (Optional) Exits to privileged EXEC mode.                                                                                                    |
|         | Example:                                                                                          |                                                                                                    |
|         | Device(config-router-af)# end                                                                     |                                                                                                    |

### **Troubleshooting Tips**

You can enter a **show ip bgp neighbor** command to verify that the neighbors are up and running. If this command is not successful, enter a **debug ip bgp** *ip-address* **events** command, where *ip-address* is the IP address of the neighbor.

## **Configuring BGP as the Routing Protocol Between the PE and CE Devices**

#### **SUMMARY STEPS**

- 1. enable
- **2**. configure terminal
- **3**. **router bgp** *as-number*
- 4. address-family ipv4 [multicast | unicast | vrf vrf-name]
- 5. neighbor {ip-address | peer-group-name} remote-as as-number
- 6. neighbor {*ip-address* | *peer-group-name*} activate
- 7. exit-address-family
- 8. end

#### **DETAILED STEPS**

|        | Command or Action                                        | Purpose                                                                                                    |
|--------|----------------------------------------------------------|----------------------------------------------------------------------------------------------------|
| Step 1 | enable                                                   | Enables privileged EXEC mode.                                                                                                    |
|        | Example:                                                 | • Enter your password if prompted.                                                                                                    |
|        | Device> enable                                           |                                                                                                    |
| Step 2 | configure terminal                                       | Enters global configuration mode.                                                                                                    |
|        | Example:                                                 |                                                                                                    |
|        | Device# configure terminal                               |                                                                                                    |
| Step 3 | router bgp as-number                                     | Configures a Border Gateway Protocol (BGP) routing                                                                                                    |
|        | Example:                                                 | process and enters router configuration mode.                                                                                                    |
|        | Device(config)# router bgp 100                           | • The <i>as-number</i> argument indicates the number of an autonomous system that identifies the device to other BGP devices and tags the routing information passed along. The range is 0 to 65535. Private autonomous system numbers that can be used in internal networks range from 64512 to 65535. |
| Step 4 | address-family ipv4 [multicast   unicast   vrf vrf-name] | Specifies the IPv4 address family type and enters address                                                                                                    |
|        | Example:                                                 | family configuration mode.                                                                                                    |
|        | Device(config-router)# address-family ipv4 vrf vpn1      | <ul> <li>The multicast keyword specifies IPv4 multicast<br/>address prefixes.</li> </ul>                                                                                                    |
|        |                                                          | • The <b>unicast</b> keyword specifies IPv4 unicast address prefixes.                                                                                                    |
|        |                                                          | • The <b>vrf</b> <i>vrf</i> - <i>name</i> keyword and argument specify the name of the VRF to associate with subsequent IPv4 address family configuration mode commands.                                                                                                    |

|        | Command or Action                                                                                                    | Purpose                                                                                                    |
|--------|----------------------------------------------------------------------------------------------------|----------------------------------------------------------------------------------------------------|
| Step 5 | <b>neighbor</b> { <i>ip-address</i>   <i>peer-group-name</i> } <b>remote-as</b> <i>as-number</i>                          | Adds an entry to the BGP or multiprotocol BGP neighbor table.                                                                                                    |
|        | <pre>Example:<br/>Device(config-router-af)# neighbor 10.0.0.1<br/>remote-as 200</pre>                                     | <ul> <li>The <i>ip-address</i> argument specifies the IP address of the neighbor.</li> <li>The <i>peer-group-name</i> argument specifies the name of a BGP peer group.</li> <li>The <i>as-number</i> argument specifies the autonomous system to which the neighbor belongs.</li> </ul> |
| Step 6 | <pre>neighbor {ip-address   peer-group-name} activate Example: Device(config-router-af)# neighbor 10.0.0.1 activate</pre> | <ul> <li>Enables the exchange of information with a neighboring BGP device.</li> <li>The <i>ip-address</i> argument specifies the IP address of the neighbor.</li> <li>The <i>peer-group-name</i> argument specifies the name of a BGP peer group.</li> </ul>                           |
| Step 7 | exit-address-family<br>Example:<br>Device(config-router-af)# exit-address-family                                          | Exits address family configuration mode.                                                                                                    |
| Step 8 | end<br>Example:<br>Device(config-router)# end                                                                             | (Optional) Exits to privileged EXEC mode.                                                                                                    |

## **Verifying the Virtual Private Network Configuration**

A route distinguisher must be configured for the virtual routing and forwarding (VRF) instance, and Multiprotocol Label Switching (MPLS) must be configured on the interfaces that carry the VRF. Use the **show ip vrf** command to verify the route distinguisher (RD) and interface that are configured for the VRF.

#### **SUMMARY STEPS**

1. show ip vrf

#### **DETAILED STEPS**

#### show ip vrf

Displays the set of defined VRF instances and associated interfaces. The output also maps the VRF instances to the configured route distinguisher.

## Verifying Connectivity Between MPLS Virtual Private Network Sites

To verify that the local and remote customer edge (CE) devices can communicate across the Multiprotocol Label Switching (MPLS) core, perform the following tasks:

### Verifying IP Connectivity from CE Device to CE Device Across the MPLS Core

#### SUMMARY STEPS

- 1. enable
- **2. ping** [*protocol*] {*host-name* | *system-address*}
- **3.** trace [protocol] [destination]
- **4.** show ip route [*ip-address* [*mask*] [longer-prefixes]] | *protocol* [*process-id*]] | [list [*access-list-name* | *access-list-number*]

#### **DETAILED STEPS**

| Step 1 | enable                                                   |
|--------|----------------------------------------------------------|
|        | Enables privileged EXEC mode.                            |
| Step 2 | <b>ping</b> [protocol] {host-name   system-address}      |
|        | Diagnoses basic network connectivity on AppleTalk, Conne |

Diagnoses basic network connectivity on AppleTalk, Connectionless-mode Network Service (CLNS), IP, Novell, Apollo, Virtual Integrated Network Service (VINES), DECnet, or Xerox Network Service (XNS) networks. Use the **ping** command to verify the connectivity from one CE device to another.

**Step 3 trace** [protocol] [destination]

Discovers the routes that packets take when traveling to their destination. The **trace** command can help isolate a trouble spot if two devices cannot communicate.

**Step 4 show ip route** [*ip-address* [*mask*] [**longer-prefixes**]] | *protocol* [*process-id*]] | [**list** [*access-list-name* | *access-list-number*]

Displays the current state of the routing table. Use the *ip-address* argument to verify that CE1 has a route to CE2. Verify the routes learned by CE1. Make sure that the route for CE2 is listed.

### Verifying That the Local and Remote CE Devices Are in the PE Routing Table

#### SUMMARY STEPS

- 1. enable
- **2**. **show ip route vrf** *vrf*-*name* [*prefix*]
- **3.** show ip cef vrf vrf-name [ip-prefix]

#### **DETAILED STEPS**

Step 1 enable

Enables privileged EXEC mode.

#### **Step 2 show ip route vrf** *vrf*-name [prefix]

Displays the IP routing table associated with a virtual routing and forwarding (VRF) instance. Check that the loopback addresses of the local and remote customer edge (CE) devices are in the routing table of the provider edge (PE) devices.

#### **Step 3 show ip cef vrf** *vrf*-*name* [*ip*-*prefix*]

Displays the Cisco Express Forwarding forwarding table associated with a VRF. Check that the prefix of the remote CE device is in the Cisco Express Forwarding table.

# **Configuration Examples for Multiprotocol BGP MPLS VPN**

## **Example: Configuring an MPLS Virtual Private Network Using BGP**

| PE Configuration                                                                                                    | CE Configuration                                                                                                    |
|----------------------------------------------------------------------------------------------------|----------------------------------------------------------------------------------------------------|
| <pre>ip vrf vpn1<br/>rd 100:1<br/>route-target export 100:1<br/>route-target import 100:1<br/>!<br/>ip cef<br/>mpls ldp router-id Loopback0 force<br/>mpls label protocol ldp<br/>!<br/>interface Loopback0<br/>ip address 10.0.0.1 255.255.255.255<br/>!<br/>interface FastEthernet0/0/0GigabitEthernet0/0/0<br/>ip vrf forwarding vpn1<br/>ip address 192.0.2.3 255.255.255.0<br/>no cdp enable<br/>!<br/>interface FastEthernet1/1/0GigabitEthernet0/0/1<br/>ip address 192.0.2.2 255.255.0<br/>mpls label protocol ldp<br/>mpls ip<br/>!<br/>router ospf 100<br/>network 10.0.0. 0.0.0 area 100<br/>network 192.0.2.1 255.255.255.0 area 100<br/>!<br/>router bgp 100<br/>no synchronization<br/>bgp log-neighbor changes<br/>neighbor 10.0.0.3 remote-as 100<br/>neighbor 10.0.0.3 extivate<br/>neighbor 10.0.0.3 activate<br/>neighbor 10.0.0.3 activate<br/>neighbor 10.0.0.3 send-community extended<br/>bgp scan-time import 5<br/>exit-address-family<br/>!<br/>address-family ipv4 vrf vpn1<br/>redistribute connected<br/>neighbor 198.51.100.1 activate<br/>neighbor 198.51.100.1 activate<br/>neighbor 198.51.100.1 acti</pre> | bgp log-neighbor-changes<br>neighbor 198.51.100.2 remote-as 100<br>!<br>address-family ipv4<br>redistribute connected |

I

# **Additional References**

#### **Related Documents**

| Related Topic                                                      | Document Title                                                                         |
|--------------------------------------------------------------------|----------------------------------------------------------------------------------------|
| Cisco IOS commands                                                 | Cisco IOS Master Command List, All Releases                                            |
| Description of commands associated with MPLS and MPLS applications | Cisco IOS Multiprotocol Label Switching Command<br>Reference                           |
| Configuring MPLS virtual private networks                          | "MPLS Virtual Private Networks" module in the<br>MPLS Layer 3 VPNs Configuration Guide |

#### **Standards and RFCs**

| RFC      | Title                              |
|----------|------------------------------------|
| RFC 2283 | Multiprotocol Extensions for BGP-4 |
| RFC 2547 | BGP/MPLS VPNs                      |

#### **Technical Assistance**

| Description                                                                                                    | Link |
|----------------------------------------------------------------------------------------------------|------|
| The Cisco Support and Documentation website provides<br>online resources to download documentation, software,<br>and tools. Use these resources to install and configure<br>the software and to troubleshoot and resolve technical<br>issues with Cisco products and technologies. Access to<br>most tools on the Cisco Support and Documentation<br>website requires a Cisco.com user ID and password. |      |